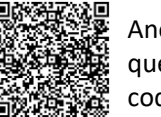

Anonymous 5 question Survey QR code or **[Click Me](https://sapinsights.eu.qualtrics.com/jfe/preview/previewId/cfa3787d-1e5f-4c1c-a496-64f559f2b7cf/SV_87FLYyAN0bFjOyW?Q_CHL=preview&Q_SurveyVersionID=current)**

## **SAP Business Network – Log On – Forgot Password and/or Username**

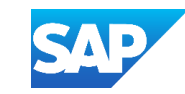

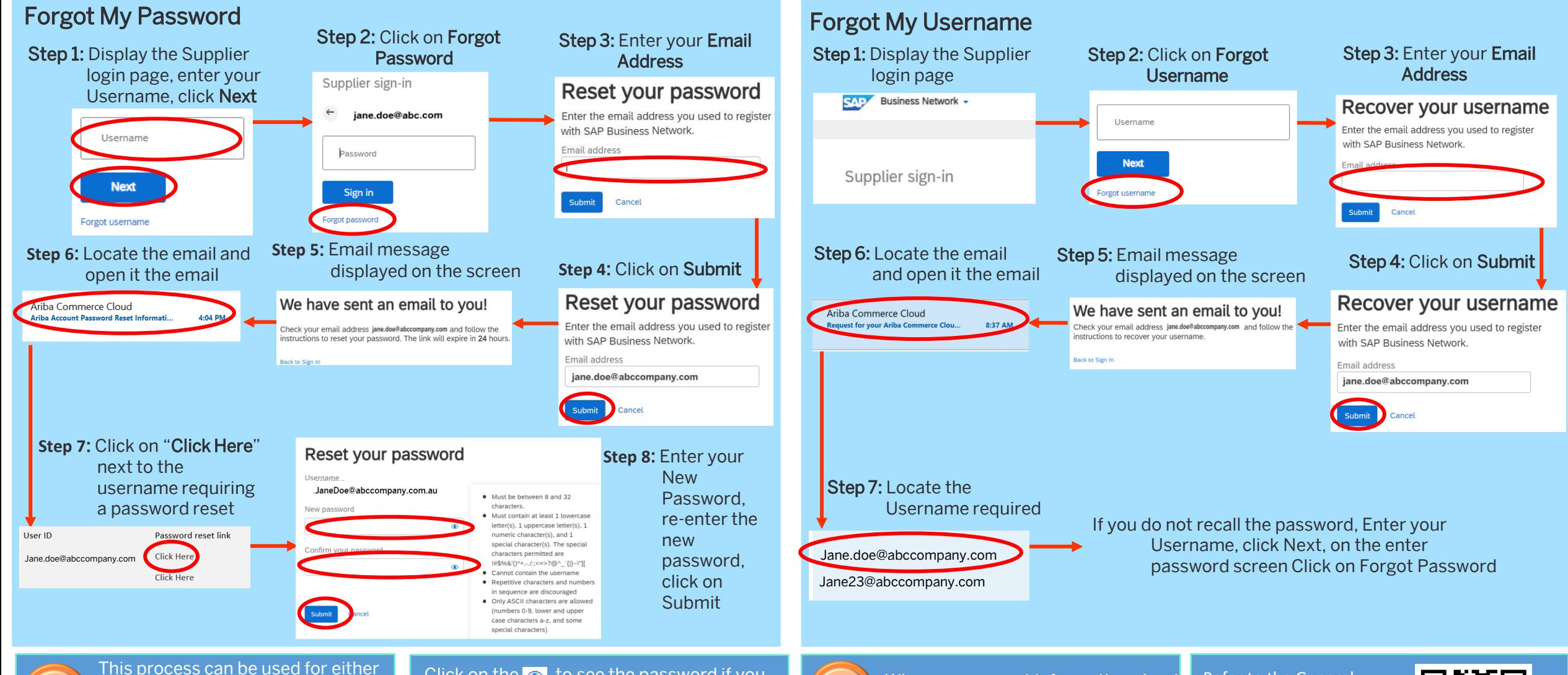

an SAP Business Network Transacting Account or an SAP Ariba Proposals & Questionnaires and in both Enterprise and Standard accounts

Click on the  $\bullet$  to see the password if you forget what you have just entered

Only the System Administrator can create Users and assign the permissions that are accessible with your Username

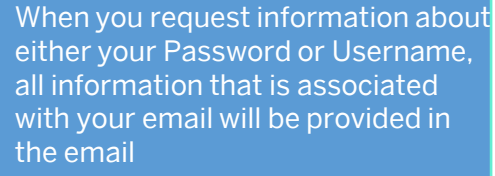

Refer to the General Functionality Guide for more information via the QR Code or – **[CLICK ME](https://support.ariba.com/item/view/166215)**

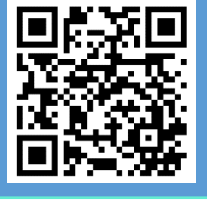